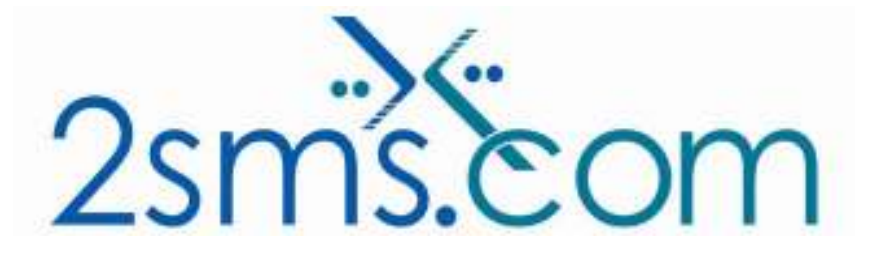

# 2sms Salesforce.com Solution

#### About 2sms

2sms allows business customers to send text messages from your computer to cell phones anywhere in the world. We help customers improve operations, demonstrate duty of care, and react more responsively to customers.

Text messaging reaches more people than email and faster than calling.

- To learn more www.2sms.com
- Want a No cost No obligation trial account? www.2sms.com/register
- For technical information www.2sms.com/software

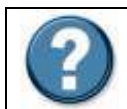

For Help, call 2sms on 877-276-7266 (USA), 0800 65 222 77 (UK) or +44 1234 757 800 (Rest of World) or email support@2sms.com. Support is available 24/7.

## 2sms Salesforce.com Solution Overview

The 2sms Salesforce.com solution is one of 25 software solutions that act as a bridge from your corporate systems to the SMS messaging network.

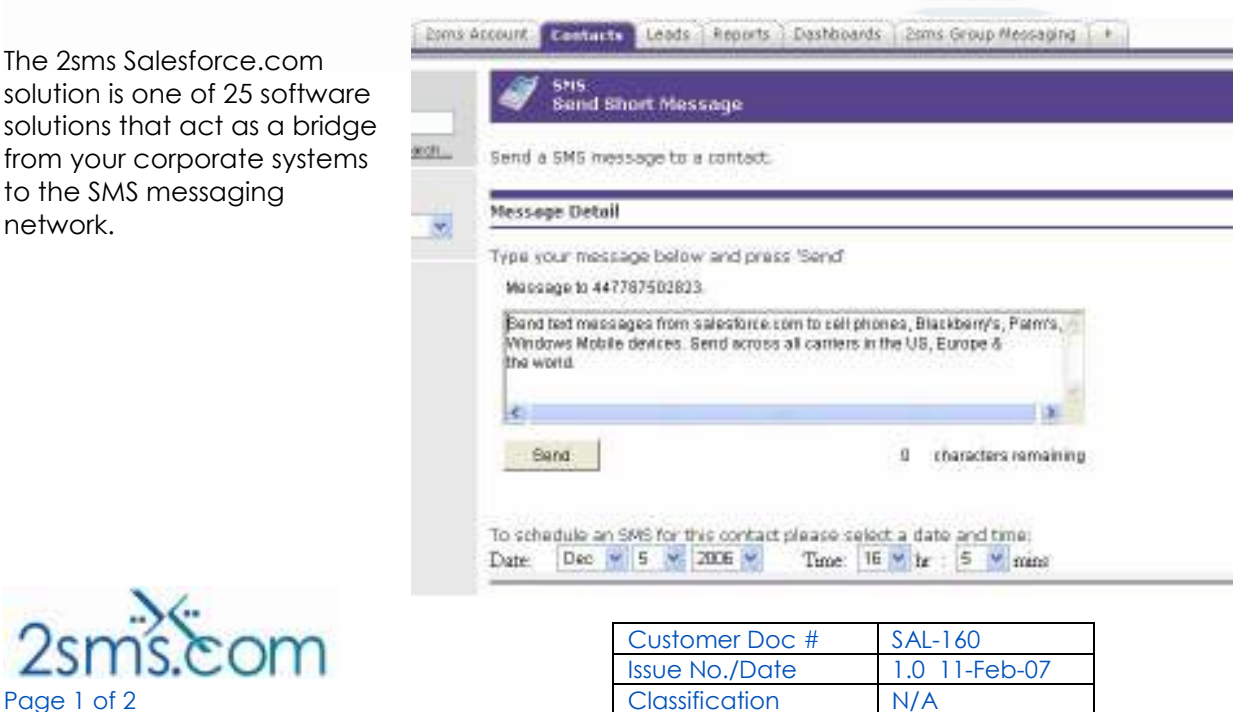

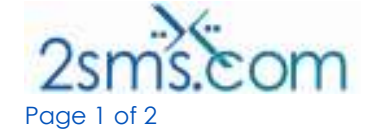

Visit www.2sms.com/software for more information.

The 2sms Salesforce.com solution provides quick and efficient communication with your Salesforce contacts. SMS functionality is provided via 2sms in conjunction with custom links to an s-control for individual sending and a custom tab for sending to groups such as departments, campaigns, etc. Administrators of Salesforce company accounts are provided with a custom tab with which they are able to control account access.

The 2sms Salesforce.com solution provides the following additional functionality from within the Salesforce.com environment.

- $\blacktriangleright$  Send to an unlimited number of recipients.
- Send a text message now, or at a scheduled date and time in the future.
- Full reporting through the Salesforce.com activity logs

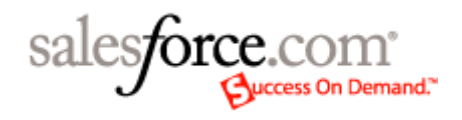

This solution is targeted at customers who currently use Salesforce.com or are looking to implement this. Use the 2sms Salesforce.com Solution to send SMS Messages:

- To one or more mobiles
- On all networks domestic and international
- Fast turnaround. Our SLA is 97% of messages submitted to a delivery network in less then 60 seconds

#### **Requirements**

Salesforce.com Account Professional or Enterprise Edition. Installation requires the user to have a 2sms account, this can be setup by visiting www.2sms.com/register Or by calling support

## Useful Information

The 2sms technical installation guide can be found at www.2sms.com/documents/uk/software/2sms\_UK\_Software

For salesforce.com information please see: http://www.salesforce.com/web-common/assets/doccache/MultiForceDir/01530000000FlKfAAK.pdf http://www.salesforce.com/appexchange/detail\_overview.jsp?NavCode\_\_c=&id=a0330000002dQpZAAU

For information on other 2sms Software offerings and other company information please visit www.2sms.com/documents

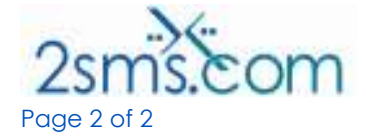

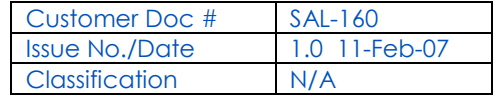